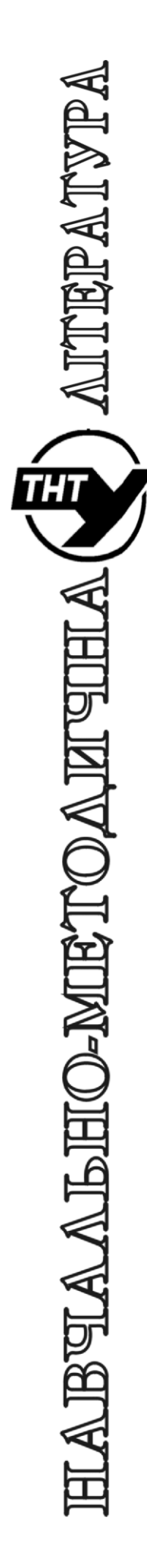

Тернопільський національний технічний університет імені Івана Пулюя

> Кафедра автоматизації технологічних процесів i виробництв

# Лабораторна робота № 8 з курсу Проектування мікропроцесорних систем керування технологічними процесами

Виконання операцій з ЦАП та АЦП в схемі програмного симулятора EdSim51

Тернопіль 2023

Методичнi вказiвки для виконання лабораторної роботи № 8 «Виконання операцій з ЦАП та АЦП в схемі програмного симулятора EdSim51» з курсу «Проектування мікропроцесорних систем керування технологічними процесами»/Укл.: Медвiдь В.Р., Пісьціо В.П. - Тернопіль ТНТУ, 2023 - 15 с.

Розглянуто і затверджено на засіданні кафедри автоматизації технологічних процесів і виробництв (протокол № 1 від 30.08.2023 року)

#### **Лабораторна робота № 8**

## **Виконання операцій з використанням ЦАП та АЦП в схемі програмного симулятора EdSim51**

## **1. Цифро-аналогові перетворювачі**

Цифро-аналогові перетворювачі (ЦАП) здійснюють перетворення цифрових кодів в аналоговий сигнал.

ЦАП можна розглядати як потенціометр із цифровим керуванням, який задає вихідний струм чи напругу як суму вхідних їх частин, що формують повну шкалу. Базова схема ЦАП складається із джерела опорної напруги, матриці двійково-вагових прецизійних резисторів та набору електронних ключів – комутаторів.

При замиканні кожного ключа сумарний струм на вході суматора струмів, функцію якого виконує операційний підсилювач (DA1), перетворюється у вихідну напругу.

На рис. 1,а наведено схему ЦАП із ваговою резистивною матрицею, а на рис. 1,б ЦАП із ланцюговою *R* - 2*R* матрицею. Обидві схеми мають виходи за напругою.

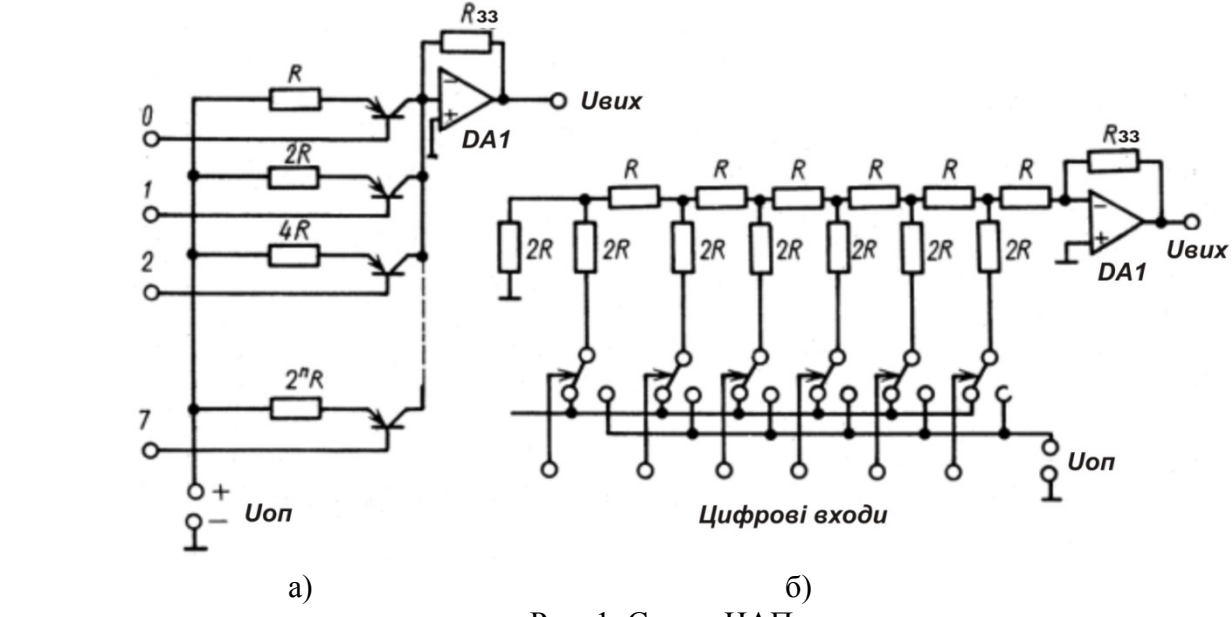

Рис. 1. Схеми ЦАП

Основною характеристикою ЦАП є роздільна здатність, яка визначається числом *N*  розрядів ЦАП, що має *N* двійкові розряди. При цьому ЦАП повинен мати 2*N* різних значень вихідного сигналу з роздільною здатністю (2*N* -1)-1.

Абсолютне значення мінімального вихідного кванту визначається максимальним значенням (2*N* -1) вхідного коду та максимальною вихідною напругою ЦАП (напруга шкали). Наприклад, при *N* = 12, *Uшк* = 10 В, абсолютна роздільна здатність ЦАП складає

#### $10/(2N-1)B \approx 2,45$  MB.

Використовуються ЦАПи в схемах мікропроцесорних вимірювальних приладів та систем.

#### **2. Аналого-цифрові перетворювачі**

Аналого-цифрові перетворювачі (АЦП) забезпечують перетворення вхідної аналогової напруги у цифровий код на виході, що є зручним для реєстрації та вводу в цифрові вимірювальні прилади (ЦВП).

Призначення вузлів АЦП наступне (рис. 2). У вхідному перетворювачі *Пр1* аналогова величина перетворюється із одного виду в інший, наприклад здійснюється масштабування вхідного сигналу, перетворення напруги в інтервал часу, або змінної напруги, опору, ємності в постійну напругу.

Тут також може здійснюватися попередня дискретизація в часі. Перетворення аналог-код

здійснюється у перетворювачі *Пр2*. Якщо отриманий код є незручним, то у перетворювачі *Пр3* здійснюють перехід до нового коду, який є вихідним кодом для АЦП. Із нього кодовий сигнал поступає на пристрій індикації *ПІ* .

Узгоджену роботу АЦП забезпечують сигнали пристроїв управління АЦП *ПУ* та пристрій управління усього приладу *ПУП*.

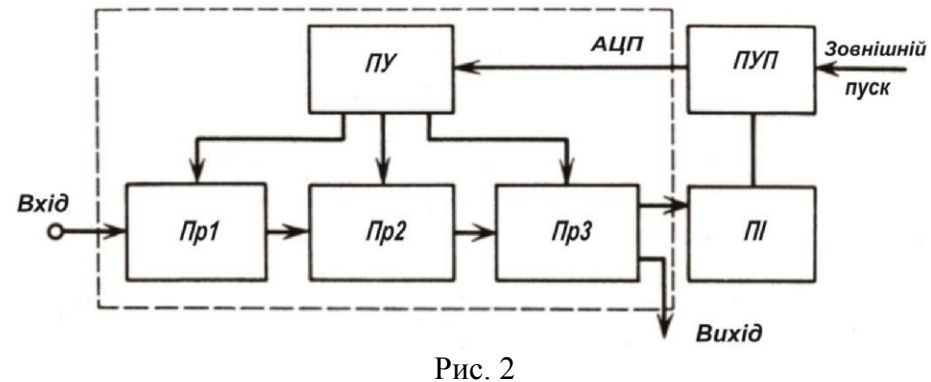

За типом вимірюваних величин ЦВП діляться на вольтметри, частотоміри, фазометри, омметри і т. д. Крім того, їх ділять на групи за точністю, швидкістю, надійністю.

Залежно від способу організації процесу перетворення, усі ЦВП поділяються на прилади циклічні і слідкуючі.

У циклічних приладах весь процес перетворень протікає завжди незалежно від значення вимірюваної величини по заданій програмі від початку до кінця. Знімання показів допускаються лише під час частини повного такту вимірювання – часу індикації.

У слідкуючих ЦВП перехід до чергового перетворення здійснюється при зміні вхідного сигналу на певне прирощення. Прилади слідкуючої дії відносять до пристроїв адаптивної дискретизації, оскільки частоту перетворювань вибирають, виходячи із характеру сигналу.

Перетворення аналогової величини у цифровий код є вимірювальною процедурою і здійснюється шляхом виконання ряду операцій порівняння вимірюваної величини з набором дискретних еталонних величин, що мають однакову природу із перетворюваною. При цьому відбувається заміна неперервної величини на найближчу дискретну, утворену по певному алгоритму з допомогою міри, і зчитування коду, що відповідає цьому фіксованому значенню.

Одним з критеріїв, що лежать в основі класифікації методів аналого-цифрового (АЦ) – перетворення є характер АЦ–перетворювання у часі. У відповідності із цим критерієм розрізняють методи послідовного підрахунку, метод порозрядного врівноваження, метод одночасного зчитування.

### *Метод послідовного підрахунку.*

Його суть полягає у послідовному у часі порівнянні вимірюваної величини з відомою однорідною дискретною мірою *x*0 .

Нехай вимірювана величина  $x \in [x_{\min}, x_{\max}]$ . На рис. 3,а зображено перший варіант методу послідовного підрахунку. При деякому числі *n* квантів *x*0 спостерігається строга рівність *nx*0=*x*\* або ж із деякою похибкою квантування  $\xi$ :  $nx0+\xi=x*$ , де  $x*$  – значення вимірюваної величини.

Якщо вибрати *x*0 рівним одиниці вимірювання *x*, то число *n* буде одиничним кодом вимірювальної величини.

Похибка квантування  $0 \le \xi \le x0$ .

Час аналого-цифрового перетворення обернено пропорційний точності перетворення.

Переваги: порівняна простота, мала статистична похибка, недолік – мала швидкодія.

Області застосування – цифрові вольтметри постійного струму.

*Метод порозрядного врівноваження (порівняння).* 

Метод дозволяє отримати суттєвий виграш у швидкодії (до 105 – 106 перетворень в секунду).

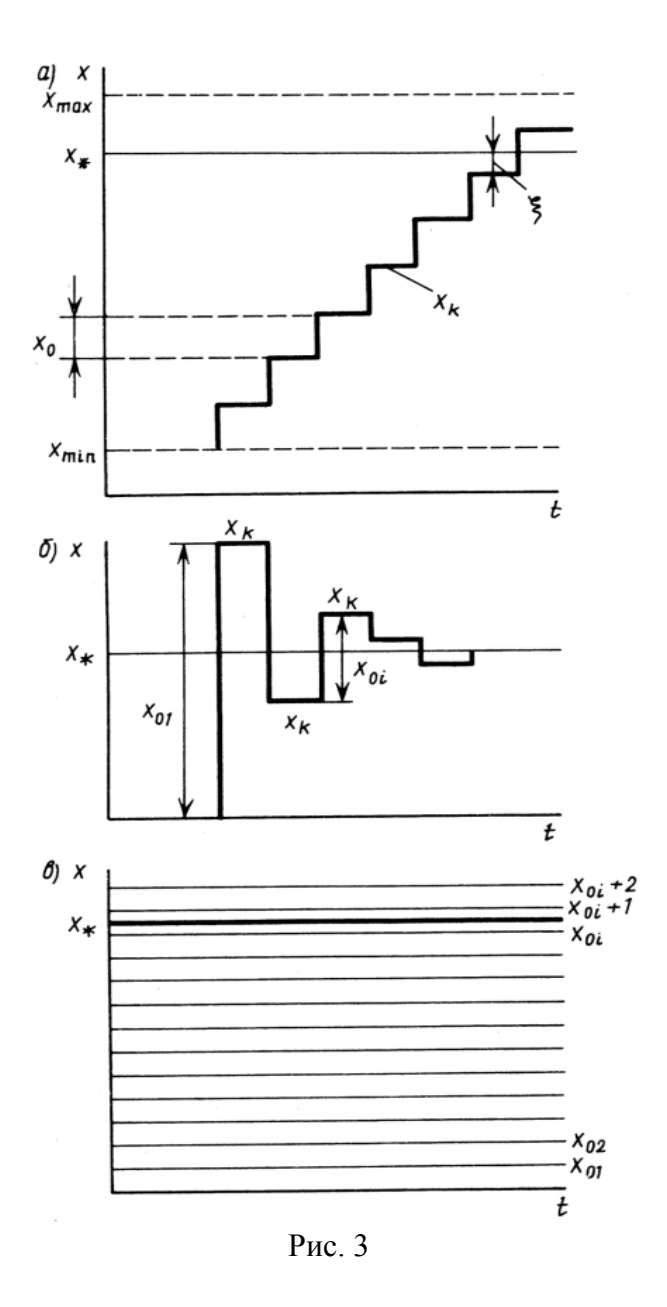

#### *Метод одночасного зчитування (порівняння).*

При цьому методі реалізується взаємо-однозначна відповідність між множиною {*x*0*i* } квантів порівняння і очікуваною множиною дискретних значень вхідної неперервної величини *x*\**i* . Вихідний код утворюється за номером найближчого значення *x*0*i* . Можна значно прискорити вимірювання, якщо користуватися набором різновеликих квантів *x*0*i*  (кодоімпульсний метод).

Процес порівняння *x*\* та *x k* (рис. 3,б), як і в попередньому методі, проходить послідовно у часі. Тут підключаються чи відключаються від процесу порівняння кванти *x*0*i*, що по ефективності рівносильні деякому набору із *k* елементарних квантів *x*0 . Це дозволяє кваліфікувати метод порозрядного врівноваження як паралельно-послідовний.

Таким чином "одночасність" методу означає паралельність включення усіх квантів *x*0*i* у процесі порівняння. Отже, цей метод повністю паралельний. Він є найбільш швидкодіючим метод (100 – 200 МГц).

*Гібридні методи* – на основі сполучення методів зчитування і порозрядного врівноваження

Схема підключення АЦП та ЦАП програмного симулятора EdSim51 показана на рис. 4.

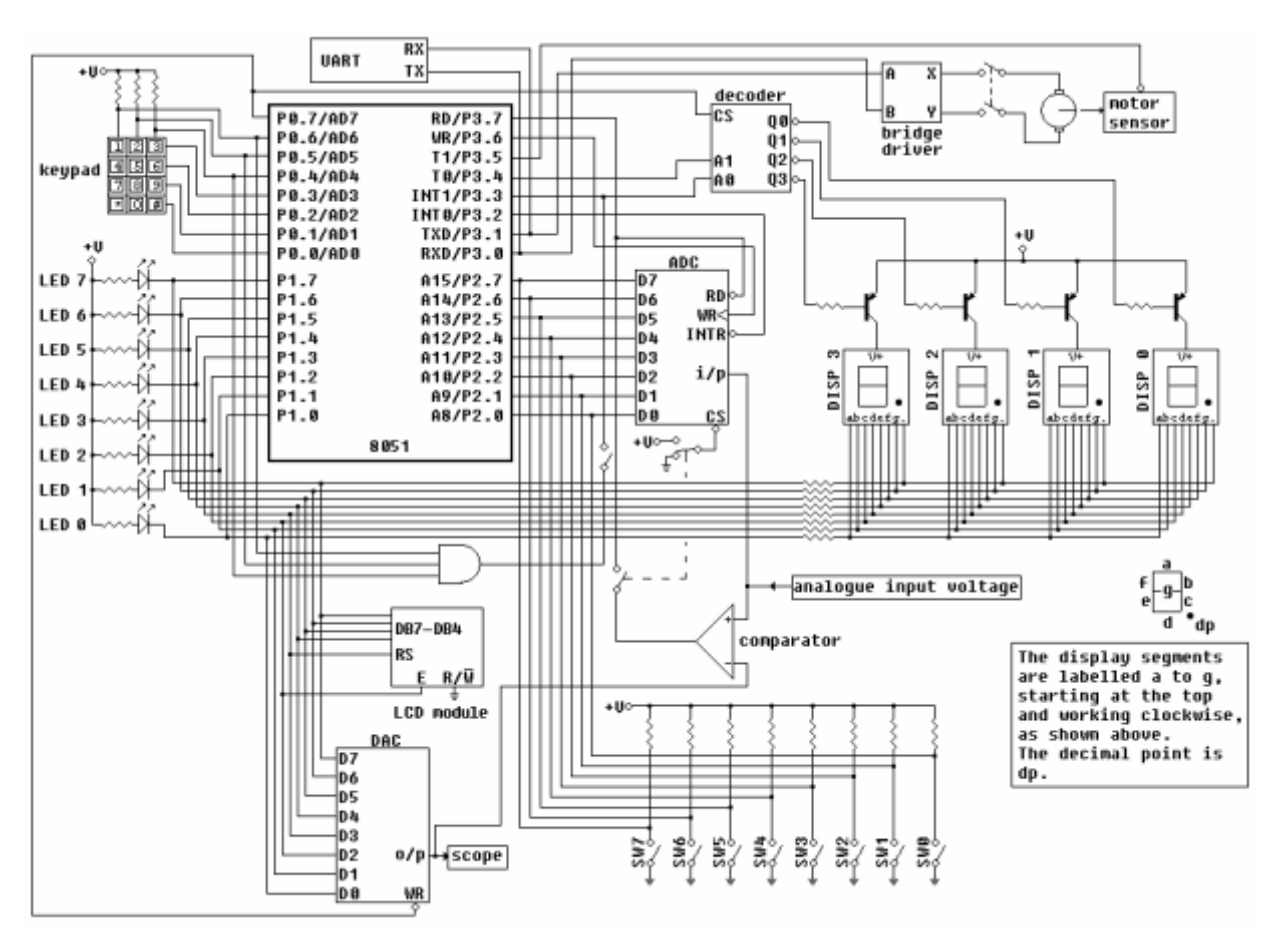

Рис. 4. Підключення АЦП (ADC) та ЦАП (DAC) до MCS51 в схемі симулятора EdSim51

## **3. Утворення пилкоподібного сигналу на виході ЦАП**

Програма 1 генерує пилкоподібну напругу на виході ЦАП.

Програма 1

Програма забезпечує виведення пилкоподібного сигналу на «*DAC output on sсope*» (рис. 5). Амплітуду та частоту пилкоподібного вихідного сигналу можна змінювати, задаючи в програмі величину константи const та крок квантування n. При значенні const=#0FFH на виході ЦАП отримуємо вихідний сигнал з максимальною амплітудою 5 В.

Час розгортки сигналу на «DAC output on sсope» визначається частотою «*Update Freq.*». Мінімальний час розгортки забезпечується при частоті 1 Гц (рис. 5). Для роботи з програмою встановити значення «Update Freq.» рівним 1000 Гц.

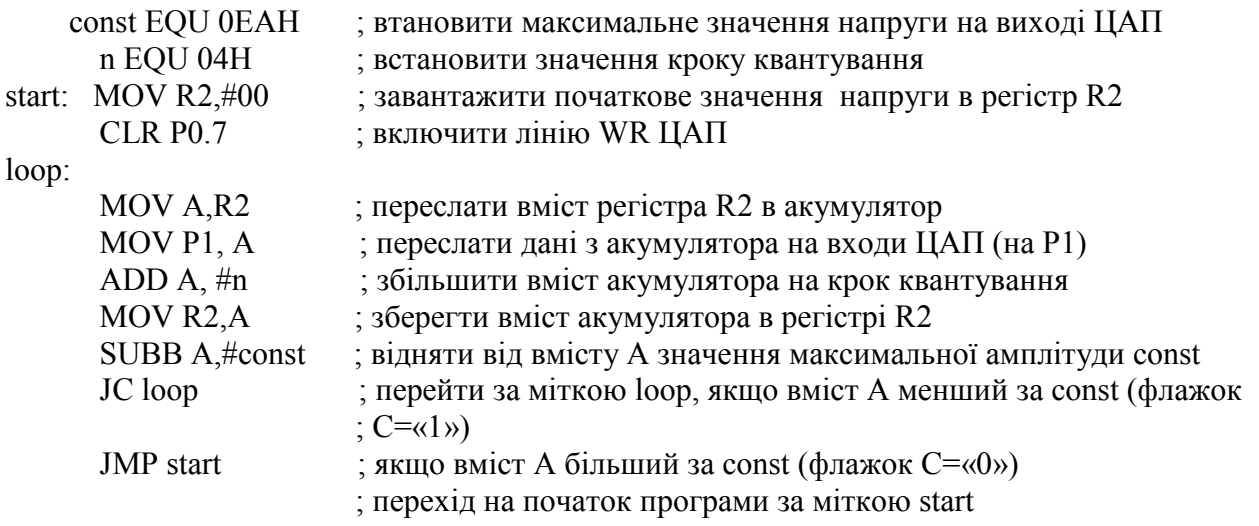

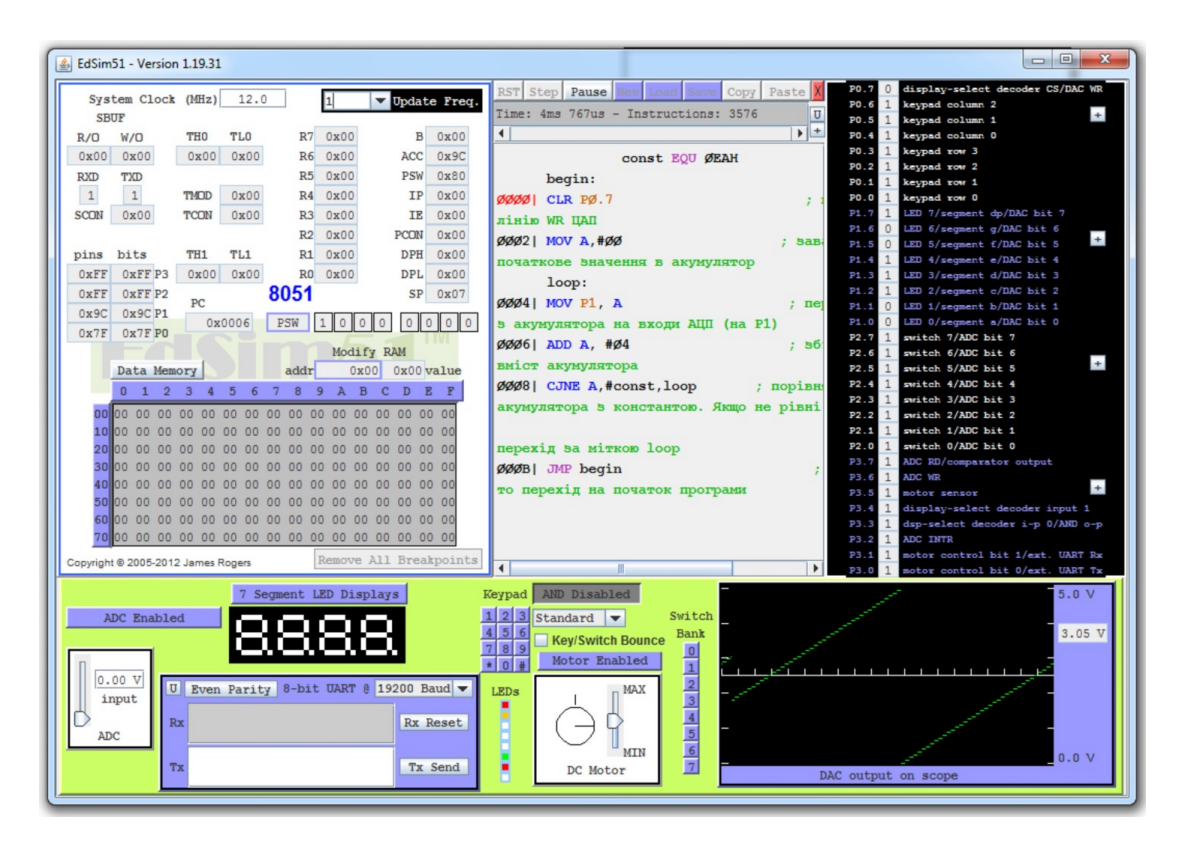

Рис. 5. Відображення вихідної напруги ЦАП

## **2. Ввід даних з АЦП і відображення їх на** «**DAC output on sсope**» **за допомогою ЦАП**

До початку виконання завдання перемикачі в блоку перемикачів «Switch Bank» SV0...SV7 повинні бути розімкнуті (перемикачі стають сірого кольору, коли закриті). Це потрібно тому, що перемикачі і АЦП під'єднані до одного і того ж порту Р2 (рис. 4).

Програма 2 зчитує аналогову напругу з реостата «*Input ADC*» на панелі АЦП і відображає його на область «*DAC output on sсope*» за допомогою ЦАП.

Напруга на виході АЦП опитується через кожні 50 нс, що досягається шляхом встановлення таймера 0 на переривання основної програми кожні 50 мкс. Далі таймер 0 через ISR ініціює перетворення в АЦП. Коли перетворення завершується, лінія переривання АЦП, яка з'єднана з лінією зовнішнього переривання 0 MCS51, скидається в нуль. Зовнішнє переривання 0 ISR зчитує дані з АЦП в порт Р2 і передає його на ЦАП через порт P1.

При виконанні програми потрібно переконатися, що АЦП включений (виведено на інтерфейс симулятора напис «*ADC Enabled*»).

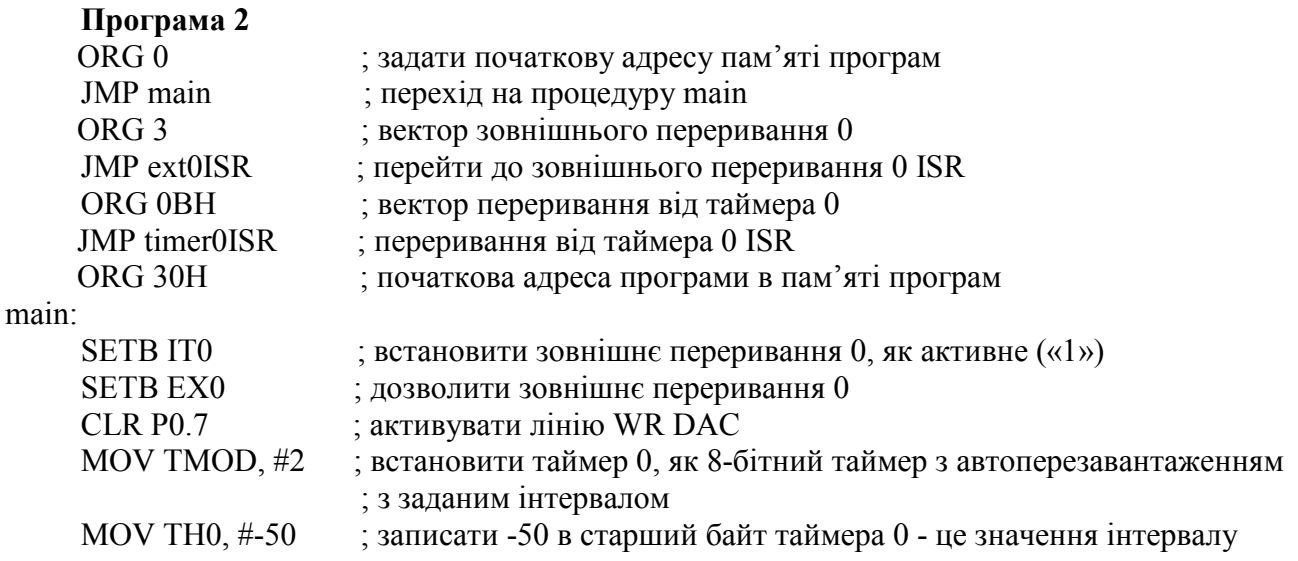

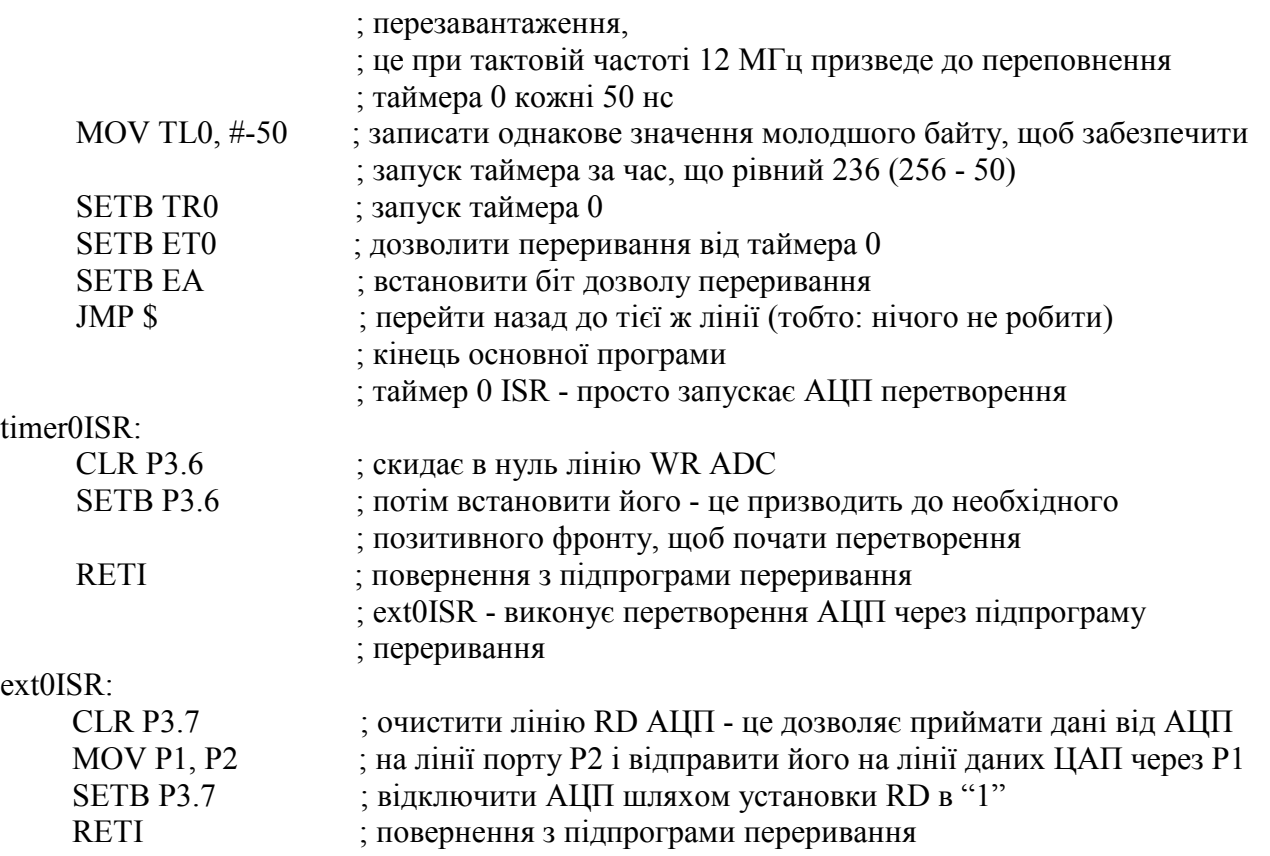

Результат виконання Програми 2 подано на рис. 6 (горизонтальна зелена лінія на «DAC output on sсope», що відповідає рівню вхідної напруги 2,05 В).

| 6 EdSim51 - Version 1.19.31                                                                                                    | $\mathbf{x}$<br>$\begin{array}{c c c c} \hline \multicolumn{3}{c }{\textbf{0}} & \multicolumn{3}{c }{\textbf{0}} \\\hline \multicolumn{3}{c }{\textbf{0}} & \multicolumn{3}{c }{\textbf{0}} \\\hline \multicolumn{3}{c }{\textbf{0}} & \multicolumn{3}{c }{\textbf{0}} \\\hline \multicolumn{3}{c }{\textbf{0}} & \multicolumn{3}{c }{\textbf{0}} \\\hline \multicolumn{3}{c }{\textbf{0}} & \multicolumn{3}{c }{\textbf{0}} \\\hline \multicolumn{3}{c }{\textbf{0}} & \mult$ |
|----------------------------------------------------------------------------------------------------|----------------------------------------------------------------------------------------------------|
| System Clock (MHz)<br>12.0<br>Update Freq.<br>10000<br>٠<br><b>SBUF</b>                                                                               | display-select decoder CS/DAC WR<br>PO.7<br>RST Step Pause Hew Load Save Copy Paste X<br>keypad column 2<br>PO.6<br>Time: 7s 17ms 994us - Instructions: 3772000 U<br>$+$<br>PO.5<br>keypad column 1                                                                                                    |
| <b>TLO</b><br>0x00<br>$\mathbf{B}$<br>0x00<br><b>THO</b><br>R7<br>R/O<br>W/O                                                                          | F <br>$\blacksquare$<br>PO.4<br>keypad column 0                                                                                                    |
| 0x00<br>0x00<br>$0 \times C E$<br>0xEE<br>0x00<br>ACC<br>0x00<br>R6                                                                                   | keypad row 3<br>PO.3<br>; $ne^{\perp}$<br>ØØØØ  JMP main<br>PO.2                                                                                                    |
| <b>PSW</b><br>0x00<br>R <sub>5</sub><br>0x00<br><b>RXD</b><br><b>TXD</b>                                                                              | keypad row 2<br>main<br>PO.1<br>keypad row 1                                                                                                    |
| $\mathbf{1}$<br>$\mathbf{1}$<br>TMOD<br>0x02<br>0x00<br><b>TP</b><br>0x00<br>R4                                                                       | ORG <sub>3</sub><br>PO.0<br>keypad row 0                                                                                                    |
| <b>SCON</b><br>0x00<br><b>TCON</b><br>0x11<br><b>TE</b><br>0x83<br>R <sub>3</sub><br>0x00                                                             | P1.7<br>LED 7/segment dp/DAC bit 7<br>вовнішнього переривання Ø                                                                                                    |
| 0x00<br><b>PCON</b><br>0x00<br>R2                                                                                                    | LED $6/\text{segment } q/\text{DAC bit } 6$<br>P1.6<br>ØØØ3  JMP extØISR<br>; перейти<br>$+$                                                                                                    |
| TL <sub>1</sub><br>0x00<br><b>DPH</b><br>0x00<br>bits<br>TH <sub>1</sub><br>R1<br>pins                                                                | P1 5<br>LED 5/segment f/DAC bit 5<br>переривання Ø ISR<br>LED 4/segment e/DAC bit 4<br>P1.4                                                                                                    |
| 0xFF<br>OXFF <sub>P3</sub><br>0x00<br>0x00<br>R <sub>0</sub><br>0x00<br><b>DPL</b><br>0x00                                                            | LED 3/segment d/DAC bit 3<br>P1.3<br>ORG ØBH<br>$;$ BekT                                                                                                    |
| 8051<br>0xFF<br>OXFF <sub>P2</sub><br>SP<br>0x07                                                                                                    | LED 2/segment c/DAC bit 2<br>P1.2<br>$\circ$                                                                                                    |
| PC.<br>0x69 P1<br>0x69                                                                                                    | таймера Ø<br>P1.1<br>LED 1/segment b/DAC bit 1<br>$\Omega$                                                                                                    |
| $\overline{0}$<br>$\circ$<br>$0$ 0 0 0 0<br>0x0045<br>PSW<br>$\circ$<br>$\circ$<br>$0x7F$ PO<br>0x7F                                                  | ØØØB <br>JMP timerØISR<br>P1.0<br>LED 0/segment a/DAC bit 0                                                                                                    |
| Modify RAM                                                                                                    | P2.7<br>switch 7/ADC bit 7<br>таймера Ø ISR<br>P <sub>2</sub> .6<br>switch 6/ADC bit 6                                                                                                    |
| $0x00$ $0x00$ value<br>Data Memory<br>addr                                                                                                    | ORG 3ØH<br>$+$<br>switch 5/ADC bit 5<br>P2.5                                                                                                    |
| A B<br>$0$ 1 2 3 4 5 6<br>7 8<br>C D E F<br>9                                                                                                    | адреса програми в пам'яті<br>P <sub>2</sub> .4<br>switch 4/ADC bit 4                                                                                                    |
|                                                                                                    | switch 3/ADC bit 3<br>P2.3<br>main:                                                                                                    |
| 00 00 00 00 00 00 00 00 00 45 00 00 00 00 00 00 00                                                                                                    | switch 2/ADC bit 2<br>P2.2<br>ØØ3Ø  SETB ITØ<br>$;$ BCT                                                                                                    |
|                                                                                                    | P2.1<br>switch 1/ADC bit 1<br>переривання Ø, як активне («1»)<br>P2.0<br>switch 0/ADC bit 0                                                                                                    |
|                                                                                                    | P3.7<br>ADC RD/comparator output<br>ØØ32  SETB EXØ<br>: дозво                                                                                                    |
|                                                                                                    | ADC WR<br>P3.6                                                                                                    |
|                                                                                                    | переривання Ø<br>$+$<br>motor sensor<br>P3.5                                                                                                    |
|                                                                                                    | ØØ341 CLR PØ.7<br>$;$ akt<br>P3.4<br>display-select decoder input 1                                                                                                    |
|                                                                                                    | P3.3<br>dsp-select decoder i-p 0/AND o-p<br><b>DAC</b><br>ADC INTR<br>P3.2                                                                                                    |
|                                                                                                    | ØØ361 MOV TMOD, #2<br>: встановити -<br>P3.1<br>motor control bit 1/ext. UART Rx                                                                                                    |
| Remove All Breakpoints<br>Copyright @ 2005-2012 James Rogers                                                                                          | $\mathbf{r}$<br>motor control bit 0/ext. UART Tx<br>P3.0                                                                                                    |
| 7 Segment LED Displays<br>ADC Enabled<br>2.05 V<br>U Even Parity 8-bit UART @ 19200 Baud v<br>input<br>Rx<br><b>Rx Reset</b><br>ADC:<br>Tx<br>Tx Send | Keypad AND Disabled<br>5.0V<br>$\overline{2}$<br>$3$ Standard<br>Switch<br>$5\overline{)}$<br>2.05V<br>Bank<br>6<br><b>Key/Switch Bounce</b><br>8<br>$\overline{a}$<br>$\begin{array}{c c}\n0 & 1 \\ \hline\n2 & 3 \\ 4\n\end{array}$<br>Motor Enabled<br>$\overline{0}$<br>MAX<br>LEDs<br>$\begin{array}{c c}\n5 \\ \hline\n6\n\end{array}$<br><b>MIN</b><br>0.0 V<br>$\overline{7}$<br>DC Motor<br>DAC output on scope                                                       |

Рис. 6. Відображення результату виконання Програми 2 на EdSim51

## **Варіанти індивідуальних завдань**

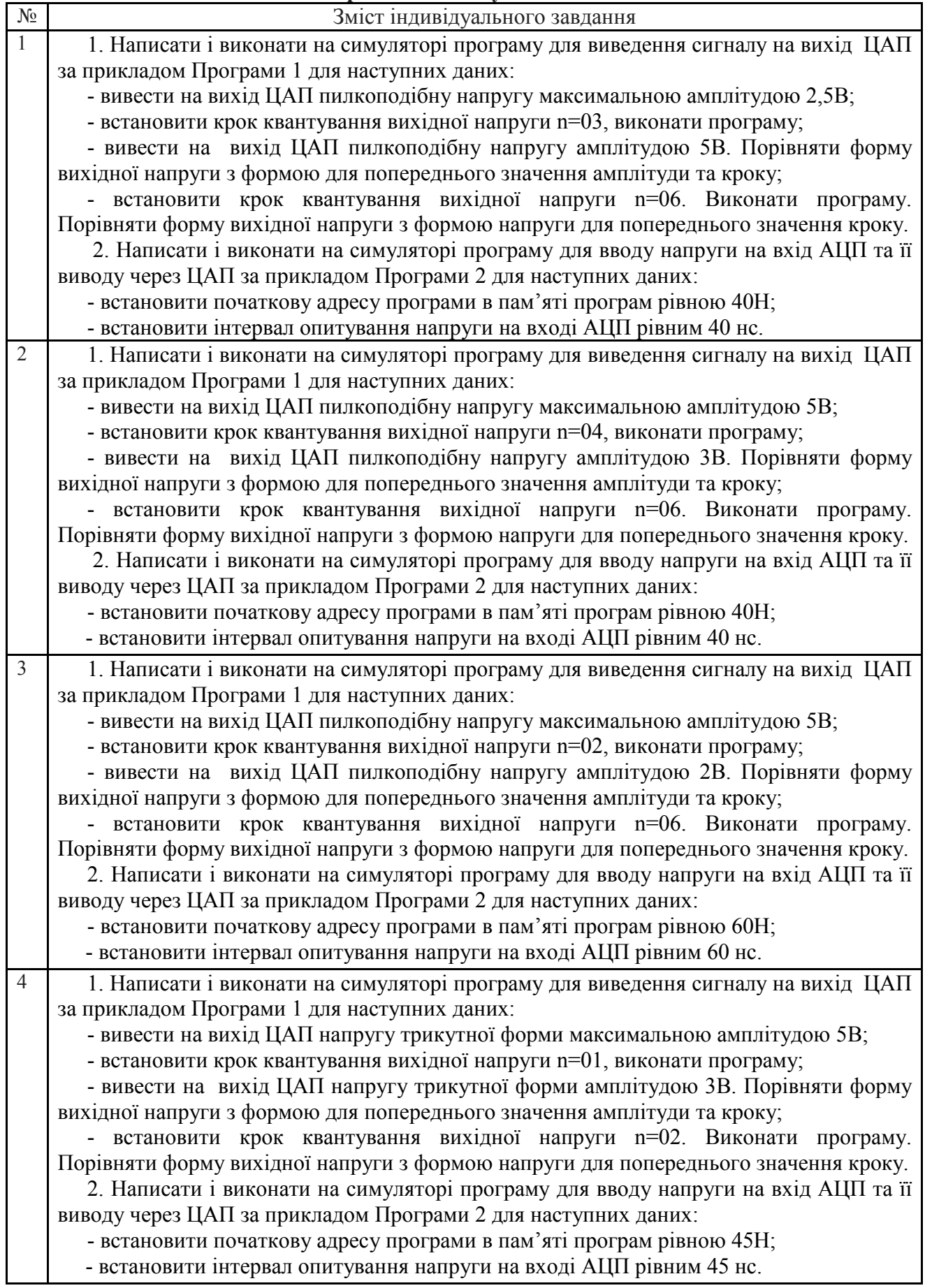

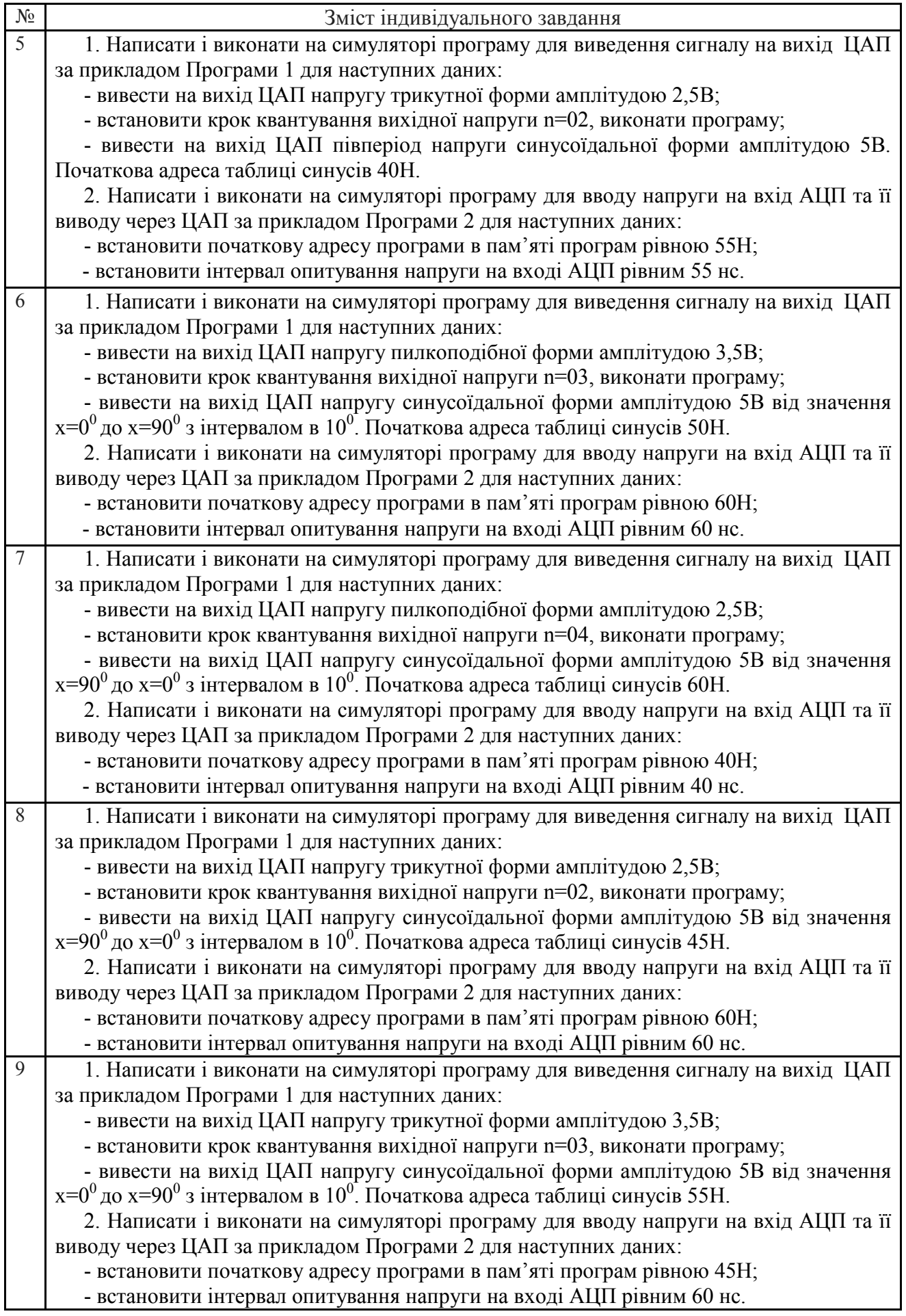

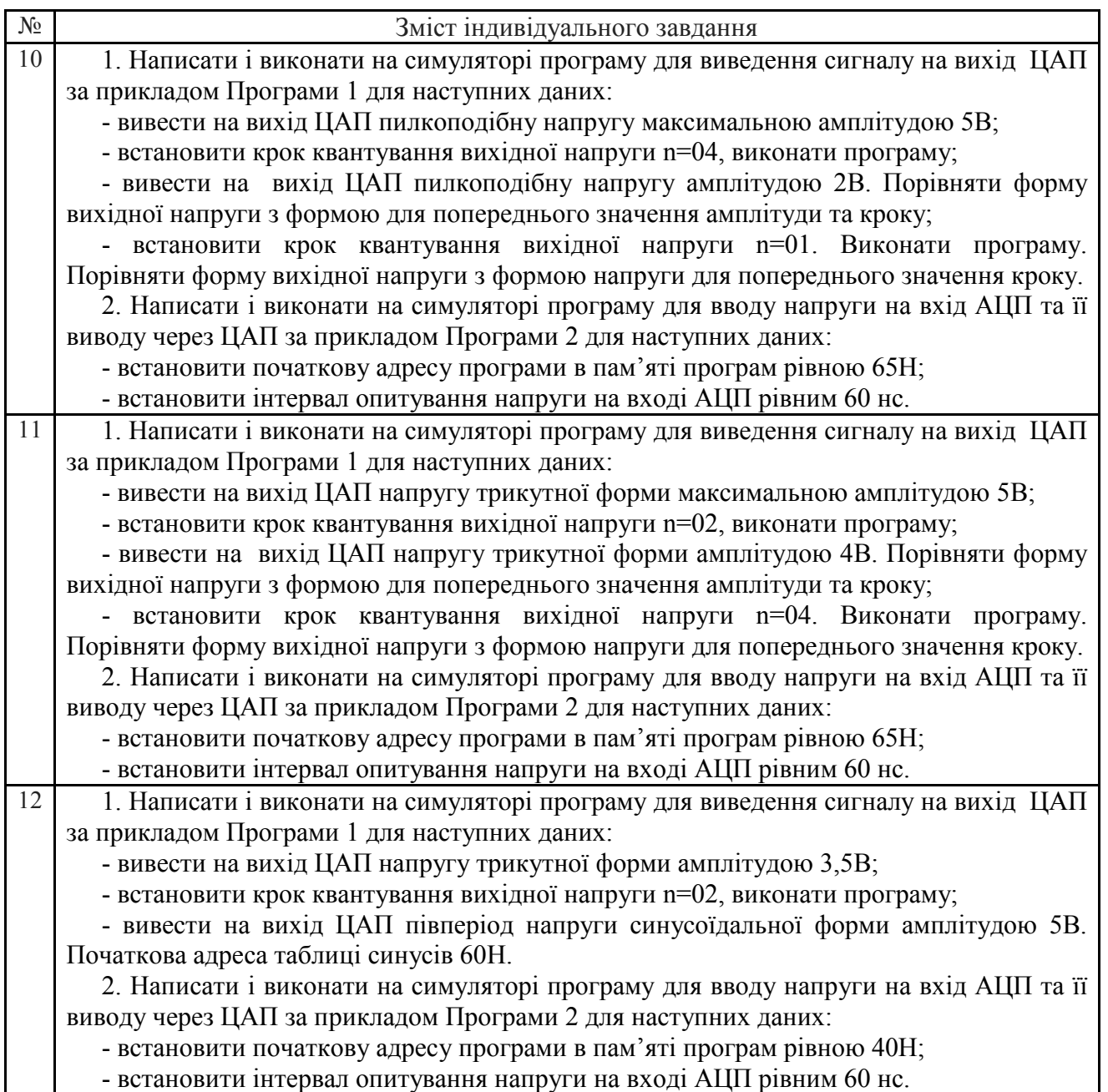

## **4. Послідовність виконання роботи**

4.1. Виконати програми відповідно до індивідуального завдання. Виконувати команди кожної програми потрібно в такій послідовності:

4.1.1. Відкрити інтерфейс емулятора, двічі клацнувши клавішею миші на архівованому файлі «EdSim51.jar". Відкриється інтерфейс програмного симулятора, зображений на рис. 7.

Середнє поле симулятора, що називається **"Панель коду Асемблера"**, в верхній частині містить кнопки **"***Reset***", "***Assm***", "***Run"***, "***Load"***, "***Save"***, "***Copy"***, "***Past"*.

Панель коду використовується для:

- **набору команд** програми з клавіатури. Для цього курсор встановлюється в верхній частині панелі і вводиться програма по одній команді в рядку (при потребі, з міткою та коментарем)(див. рис. 7);

- **завантаження** вже існуючої програми. Для цього необхідно на панелі вгорі натиснути кнопку **"***Load***"** і вказати шлях до потрібного файлу;

- **запису** набраного файлу. Для цього потрібно натиснути кнопку **"***Save"* і вказати шлях для збереження файлу.

4.1.2. Перед виконанням програми необхідно натиснути кнопку **"***Assm***"** панелі для асемблювання програми. Після цього, якщо команда записана невірно, в рядку під верхнім

рядом кнопок панелі (на рис.7 виділений сірим кольором) з'явиться повідомлення про помилку, а **колір рядка зміниться на червоний**. Червоним кольором буде виділена також невірно написана команда.

Якщо помилки відсутні, зліва від команд набраної програми з'являться адреси, і сама програма буде готова до виконання. Після асемблювання кнопка **"***Assm***"** зміниться на кнопку **"***Step***"**. Таким чином, є можливим виконувати програму покомандно **в кроковому режимі**, натискаючи кнопку **"***Step***"**після виконання кожної команди, або **в автоматичному режимі**, коли виконується вся програма, натиснувши один раз кнопку **"***Run".* В останньому випадку програму слід закінчувати директивою *"End".*

При написанні програми можна користуватися для копіювання її фрагментів та вставки в будь-якому місці "Панелі коду Асемблера" кнопками **"***Copy" та* **"***Past"*.

Щоб зупинити виконання програми і скинути в початковий стан регістри мікроконтролера симулятора необхідно натиснути кнопку **"***Reset***".**

| EdSim51 - Version 1.19.14   motor.asm                                                      |                                                                  | $ \Box$ $\times$                                                                                    |
|--------------------------------------------------------------------------------------------|------------------------------------------------------------------|----------------------------------------------------------------------------------------------------|
| System Clock (MHz) 12.0<br>10000 V Update Freq.<br><b>SBUF</b>                             | Reset Assn Run Load Save Copy Paste Exit<br>$Peset: PC = 0x0000$ | display-select decoder GS/ERG WR<br>P0.7<br>P0.6<br>keypad eslumm 2<br>u<br>keypad column 1<br>P0.5 |
| R7<br>0x00<br>B <sub>1</sub><br>0x00<br><b>THO</b><br>TL0<br>W/0<br>R/0                    | $\leftarrow$                                                     | $+1 - 1$<br>P0.4<br>keypad eslumm 0                                                                 |
| $0 \times 00$<br>$0 \times 00$ $0 \times 00$<br>0x00<br>ACC 0x00<br>$0 \times 00$<br>R6    | MOV DPL, #LOW(LEDcodes)                                          | P0.3<br>keypad row 3<br>۰<br>p.                                                                     |
| 0x00<br>PSW 0x00<br>R5.<br><b>RXD</b><br><b>TXD</b>                                        |                                                                  | keypad row 2<br>$P0$ $3$<br>74<br>kerpad row 1<br>P0.1                                              |
| $\mathbf{I}$<br>$\mathbf{1}$<br>THOD  <br>$0 \times 00$<br>0x00<br>R4<br><b>TP</b><br>0x00 |                                                                  | $P0$ .0<br>keypad wow 0                                                                             |
| SCOM 0x00<br><b>TCON</b><br>$0 \times 00$<br>0x00<br>TE.<br>0x00<br>R3I                    | MOV DPH, #HIGH(LEDcodes)                                         | $:$ put<br>LED 7/segment dp/BBC hit 7<br>P1.7                                                       |
| 0x00<br>PCOM 0x00<br>R2                                                                    | <b>CLR P3.4</b>                                                  | P1.6<br>LED 6/segment g/IAC bit 6<br>P1.1<br>LED S/segment f/IRC bit S                              |
| pins bits<br>TH1<br>TL1<br>R1<br>Ox 00<br>DPH 0x00                                         | <b>CLR P3.3</b>                                                  | P1.4<br>LED 4/segment e/DAC bit 4<br>ot                                                             |
| $0xFF$ $P3$<br>$0x00$ $0x00$<br>$0\times$ FF<br>RO 0x00<br>DPL 0x00                        | again:                                                           | LED S/segment d/DRC bit S<br>P1.3                                                                   |
| 8051<br>OXFF OXFFP2<br>$SP$ $0x07$<br>PC.                                                  | <b>CALL setDirection</b>                                         | $LED = 2/$ sequent $a/DM = 14.1 - 2$<br>P1.3<br>set                                                 |
| OKFF OXFFP1<br>00000<br>0000<br>ACC<br>$0 \times 0000$                                     | MOV A. TL1                                                       | P1.1<br>LED 1/segment b/DAC bit 1<br><b>HIOW</b><br>P1.1<br>LED 0/segment a/IAC bit 0               |
| OXFF OXFFP0                                                                                | CINE A, $#10$ , skip                                             | 1f<br>and tch 7/3DC bit 7<br>P2.7                                                                   |
| Modify RW                                                                                  | <b>CALL clearTimer</b>                                           | if<br>ewitch 6/KDC hit 6<br>P2.6                                                                    |
| $0 \times 00$ $0 \times 00$ walve<br>Data Memory<br>addr                                   | skip:                                                            | P2.5<br>suitch S/MDC bit 5<br>P2.4<br>ewitch 4/KDC hit 4                                            |
| ъ<br><b>B</b><br>$C$ $D$<br>EF                                                             | MOVC A, @A+DPTR                                                  | œ<br>and tch 3/MDC bit 3<br>P2.3                                                                    |
|                                                                                            |                                                                  | đк<br>P2.2<br>switch 2/KDC hit 2                                                                    |
|                                                                                            |                                                                  | suitch 1/MDC bit 1<br>P2.1<br>t                                                                     |
|                                                                                            |                                                                  | ewitch 0/KDC hit 0<br>P2.0<br>tf<br>P3.<br>ADC ED/comparator output                                 |
|                                                                                            |                                                                  | ADC MR<br>P3.6                                                                                      |
|                                                                                            | MOV C, FØ                                                        | <b>HIO'VA</b><br>motor sensor<br>P3.5                                                               |
|                                                                                            |                                                                  | display-select decoder input i<br>P3.4                                                              |
|                                                                                            | MOV ACC.7, C                                                     | dsp-select decoder i-p 0/AND o-p<br>P3 3<br>ar<br>ADC INTR<br>P3.1                                  |
|                                                                                            |                                                                  | w<br>notor control bit 1/ext. UMRT Ex<br>P3.                                                        |
| Remove All Breakpoints<br>Copyright @ 2005-2010 James Rogers                               | $\overline{a}$                                                   | ٠<br>notor control bit 0/est. UART To<br><b>D3</b>                                                  |
| 7 Segment LED Displays                                                                     | Keypad MD Disabled                                               | 5.0V                                                                                                |
| <b>ADC Enabled</b>                                                                         | $23$ Standard<br>Switch                                          |                                                                                                    |
| ממכ                                                                                        | Bank                                                             | 0.00V                                                                                               |
|                                                                                            | <b>Key/Switch Bounce</b>                                         |                                                                                                    |
|                                                                                            | $\frac{0}{1}$<br><b>Notor Enabled</b>                            | .                                                                                                   |
| 0.00V<br>8-bit UART @ 19200 Baud =<br><b>Ho Parity</b><br>imput                            | $\frac{2}{3}$<br>MAX<br><b>LEDs</b>                              |                                                                                                    |
|                                                                                            |                                                                  |                                                                                                    |
| <b>Rx Reset</b><br>Rx<br><b>ZDC</b>                                                        | 5                                                                |                                                                                                    |
|                                                                                            | $rac{6}{7}$<br><b>BCENT</b>                                      |                                                                                                    |
| <b>Tx Send</b><br>Tx                                                                       | DC Motor                                                         | DAC output on scope                                                                                 |

Рис. 7. Інтерфейс програмного симулятора

## **\*Примітка**

1. Якщо Ви хочете виконати якусь з команд над вмістом регістру чи комірки пам'яті, наприклад, команду пересилання з регістру в регістр, необхідно в регістр, з якого буде здійснене пересилання, командою MOV попередньо записати якесь значення операнду (адресу чи константу).

2. Програма, що виконується, буде записана в пам'ять програм, вміст якої можна побачити, натиснувши на кнопку *"Data memory"* в нижній частині **"Панелі пам'яті даних та програмної пам'яті"**, що знаходиться зліва від **"Панелі коду Асемблера"**. Після натискання кнопка *"Data memory"* зміниться на кнопку *"Code memory"*, тобто буде висвічуватися в полі пам'яті вміст пам'яті програм.

#### **5. Контрольні запитання**

1. Яке призначення АЦП?

2. Яке призначення ЦАП?

3. Які методи перетворення вхідного сигналу реалізуються схемами АЦП?

- 4. Від чого залежить похибка вимірювання АЦП?
- 5. Від яких факторів залежить точність відтворення сигналу на виході ЦАП?
- 6. Пояснити алгоритм роботи Програми 1.

7. Пояснити алгоритм роботи Програми 2.

#### **Література**

1. The 8051 Simulator for Teachers and Students\\ Інтернет ресурс: http://www.edsim51.com.

2. Основи вимірювальної техніки: методичний вказівки до курсу для студентів денної та заочної форм навчання спеціальності 122 «Комп'ютерні науки». ДВНЗ «Ужгородський національний університет». 2020 р.

#### **Додаток 1**

1. Програма виведення пилкоподібного сигналу на «DAC output on sсope» симулятора з можливістю регулювання частоти сигналу при сталому значенні амплітуди та кроку квантування через організацію циклу затримки в часі.

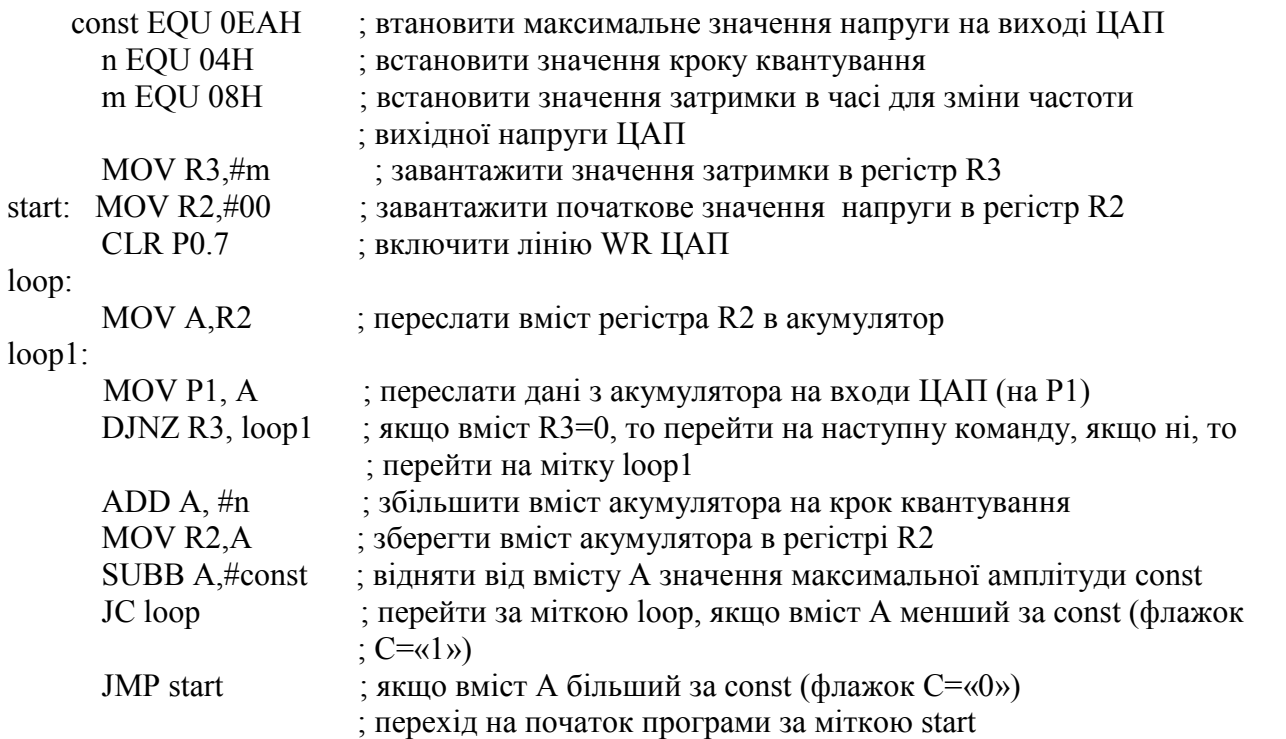

2. Програма виведення сигналу у формі трикутника на «DAC output on sсope» симулятора.

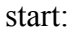

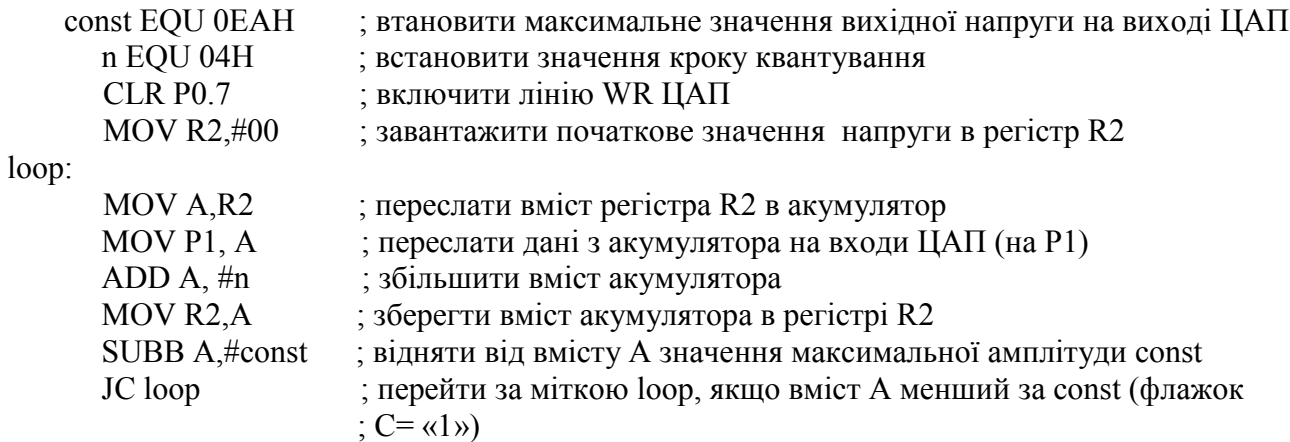

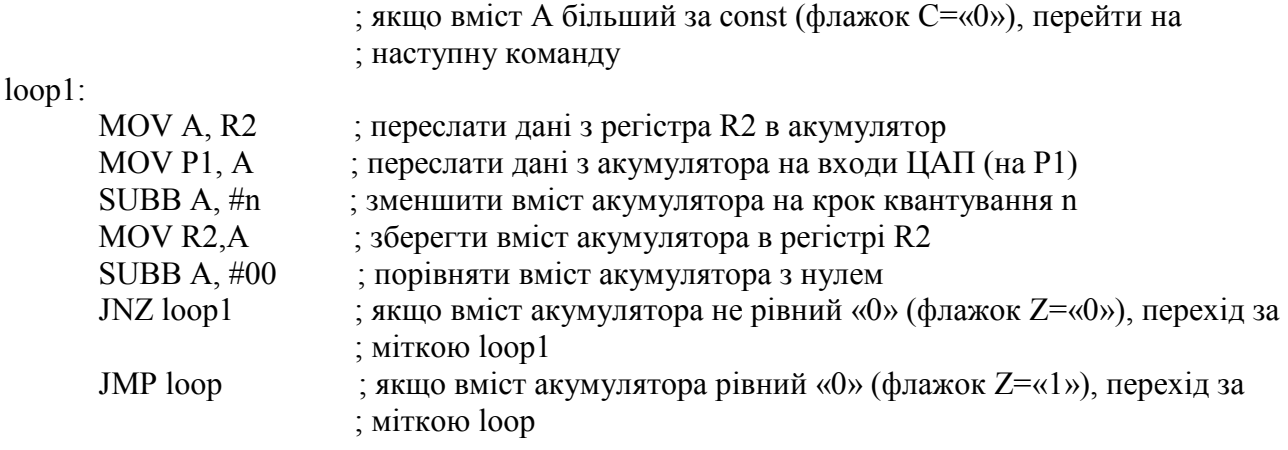

3. Програма виведення сигналу у формі півперіоду синусоїди на «DAC output on sсope» симулятора. Значення sin x зберігається в R3 і виводиться в порт Р1 на ЦАП.

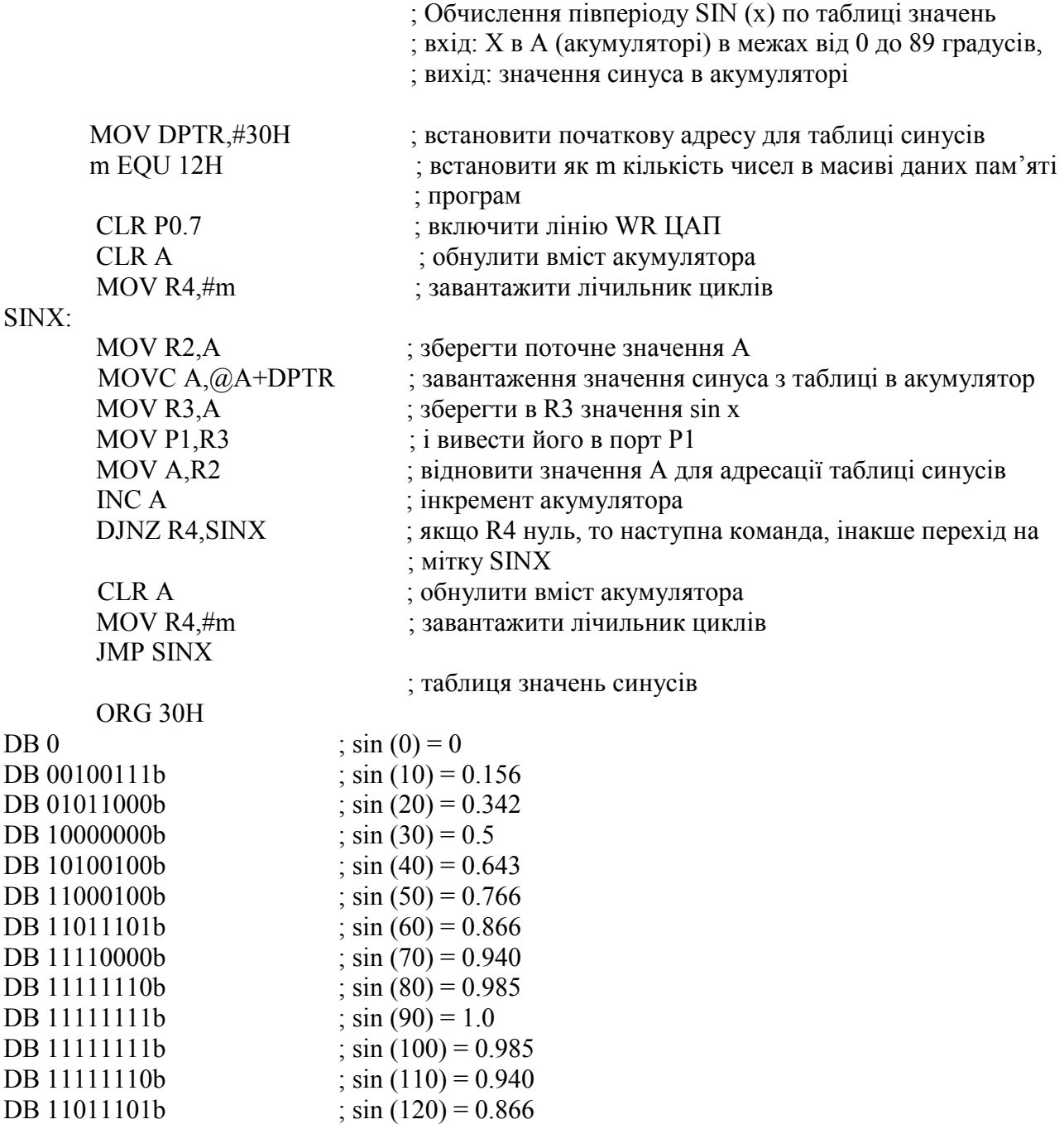

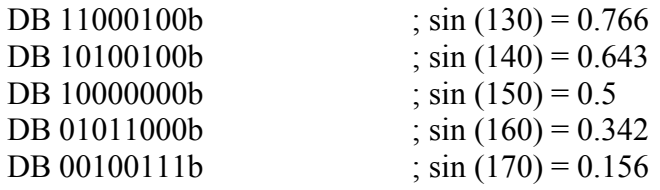

## **Рекомендована література**

1. Проектування мікропроцесорних систем керування : навчальний посібник, перевидання / Медвідь В.Р., Пісьціо В.П., Козбур І.Р. – Тернопіль : Вид-во ТНТУ імені Івана Пулюя, 2015. – 360 с.

2. Handbook of Microcontrollers/Predko Michael. NYс. McGraw-Hill. 1998. 861 p.

3. Бойко В. І., Гуржій А. М., Жуйков В. Я. та ін.Схемотехніка электронних схем: У 3 кн. Кн.3 Мікропроцесори та мікроконтролери: підручник. 2-ге вид., допов. і переробл. К.: Вища шк., 2004. 399 с.

4 Мілих В. І., Шавьолкін О. О. Електротехніка, електроніка та мікропроцесорна техніка: підручник; за ред. В. І. Мілих. 2-е вид. К.: Каравела, 2008. 688 с.